## **Heltec WiFi LoRa 32 433 V.2.1**

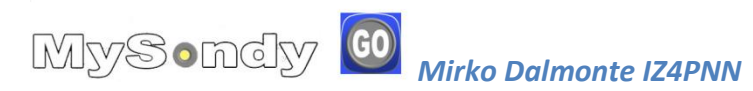

Aldo Moroni IW2DZX

Il firmware MysondyGO è utilizzabile anche sulla board Heltec LoRa 32 433MHz semplicemente cambiando i pins di default nell'app MysondyGO.

Caricato il firmware seguendo le stessa procedura utilizzata per il TTGO, al riavvio il display rimarrà nero. Avviamo l'App MysondyGO e modifichiamo i seguenti pins in questo modo:

 $SDA > 4$ 

 $SCL > 15$ 

BUZ > 1 (se aggiungiamo il buzzer)

 $BAT > 37$ 

confermiamo i dati con SAVE.

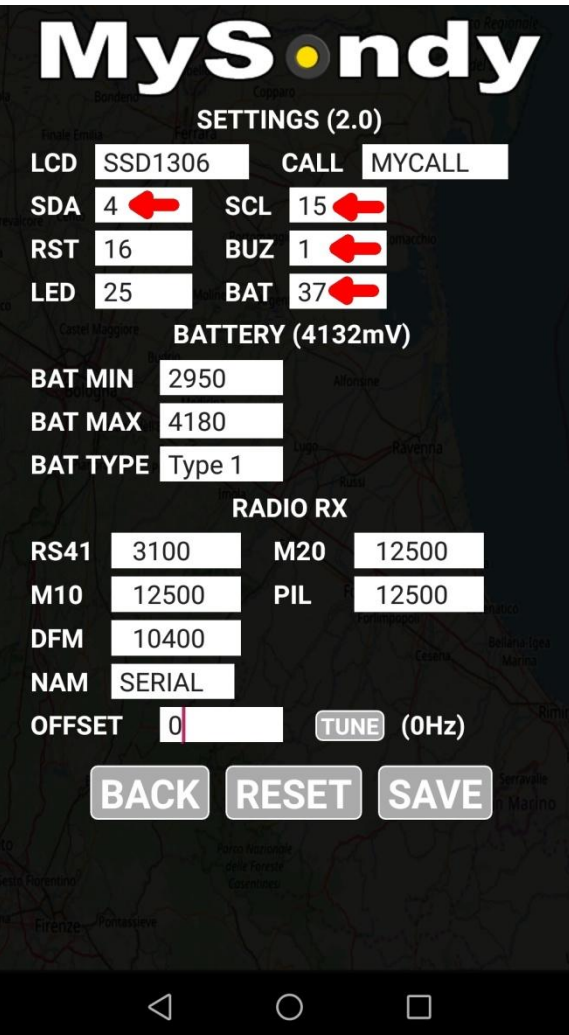

Per una corretta lettura della tensione della batteria, è necessario aggiungere un partitore resistivo composto da una resistenza da 100K tra il pin 37 e GND e una resistenza da 180K tra il pin 37 e il terminale positivo della batteria.

Nella versione 2.0 di MysondyGO è possibile attivare anche un avviso acustico alla ricezione dei dati della sonda. Ciò è possibile aggiungendo un piccolo buzzer passivo collegato al pin TX (GPIO1) della board come indicato nell'immagine sotto.

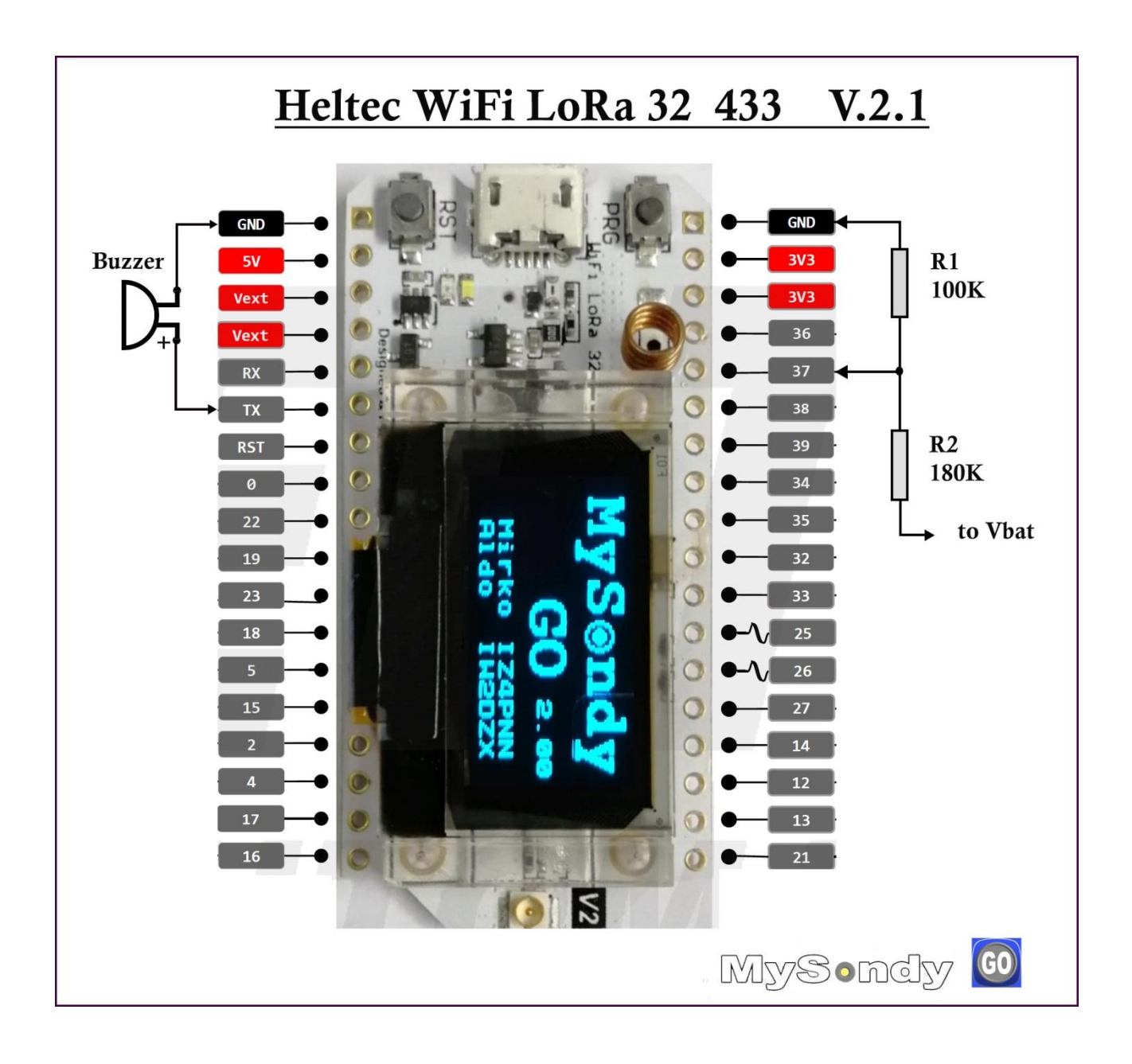